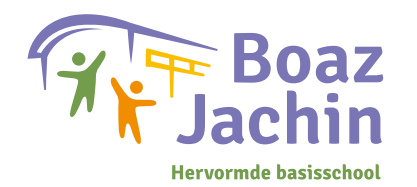

## **Handleiding aanmeldformulier**

## **Volg onderstaande stappen**

- 1. Download het aanmeldformulier in het geopende tabblad.
- 2. Open het formulier in Adobe Acrobat Reader.
	- Heeft u dit programma niet op uw computer staan? **[Download hier ›](https://get.adobe.com/nl/reader/)**
- 3. Vul alle gevraagde gegevens in.
- 4. Kies bij de paraaf het  $\mathcal{Q}_4$  tekengereedschap om uw handtekening toe te voegen.
- 5. Ga naar Bestand › Opslaan.
- 6. Mail het ingevulde formulier naar **administratie@boaz-jachin.nl**

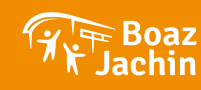